Если вместо номера заказа приходит 1 - это означает, что в Кабинете продавца включена галочка **скрыть поле «Платеж за»**, тогда по умолчанию подставляется 1. Изменить настройку можно на странице «Магазины - Вид формы», прямая ссылка: [https://secure.onpay.ru/payment\\_page\\_appearance](https://secure.onpay.ru/payment_page_appearance)

From: <http://wiki.onpay.ru/> - **Onpay.ru Wiki**

Permanent link: **<http://wiki.onpay.ru/doku.php?id=order-number-1&rev=1406796228>**

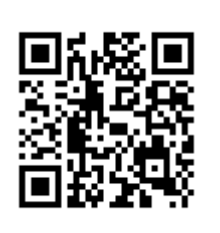

Last update: **2014/07/31 09:43**